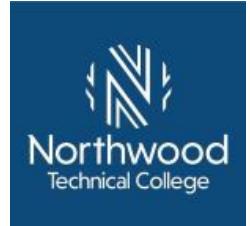

# Experiential Learning Portfolio for 10103156 Adobe Photoshop

### **Student Contact Information:**

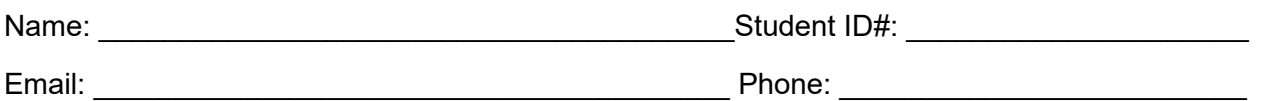

*It is required that you speak with Credit for Prior Learning Coordinator, Rob Ecker, prior to completing a portfolio.* 

# **Directions**

Consider your prior work, military, volunteer, education, training and/or other life experiences as they relate to each competency and its learning objectives. Courses with competencies that include speeches, oral presentations, or skill demonstrations may require scheduling face-toface sessions. You can complete all of your work within this document using the same font, following the template format.

- 1. Complete the Student Contact Information at the top of this page.
- 2. Write an Introduction to the portfolio. Briefly introduce yourself to the reviewer summarizing your experiences related to this course and your future goals.
- 3. Complete each "Describe your learning and experience with this competency" section in the space below each competency and its criteria and learning objectives. Focus on the following:
	- What did you learn?
	- How did you learn through your experience?
	- How has that learning impacted your work and/or life?
- 4. Compile all required and any suggested artifacts (documents and other products that demonstrate learning).
	- Label artifacts as noted in the competency
	- Scan paper artifacts
	- Provide links to video artifacts
	- Attach all artifacts to the end of the portfolio
- 5. Write a conclusion for your portfolio. Briefly summarize how you have met the competencies.
- 6. Proofread. Overall appearance, organization, spelling, and grammar will be considered in the review of the portfolio.
- 7. Complete the Learning Source Table. Provide additional information on the business and industry, military, and/or volunteer experiences, training, and/or education or other prior learning you mentioned in your narrative for each competency on the Learning Source Table at the end of the portfolio. Complete this table as completely and accurately as possible.

The portfolio review process will begin when your completed portfolio and Credit for Prior Learning Form are submitted and nonrefundable processing fees are paid to your local Credit for Prior Learning contact. Contact Student Services for additional information.

Your portfolio will usually be evaluated within two weeks during the academic year; summer months may be an exception. You will receive an e-mail notification regarding the outcome of the portfolio review from the Credit for Prior Learning contact. NOTE: Submission of a portfolio does not guarantee that credit will be awarded.

You have 6 weeks to appeal any academic decision. See your student handbook for the complete process to appeal.

### **To receive credit for this course, you must receive "Met" on 6 of the 7 competencies.**

## **10103156 Adobe Photoshop, 2 Associate Degree Credits**

**Course Description:** Students will become skilled in using the Adobe Photoshop image-editing software package. Students will create and modify graphic images using various tools and techniques. They will learn to create original artwork, manipulate images, and create images for the Web and retouch photographs.

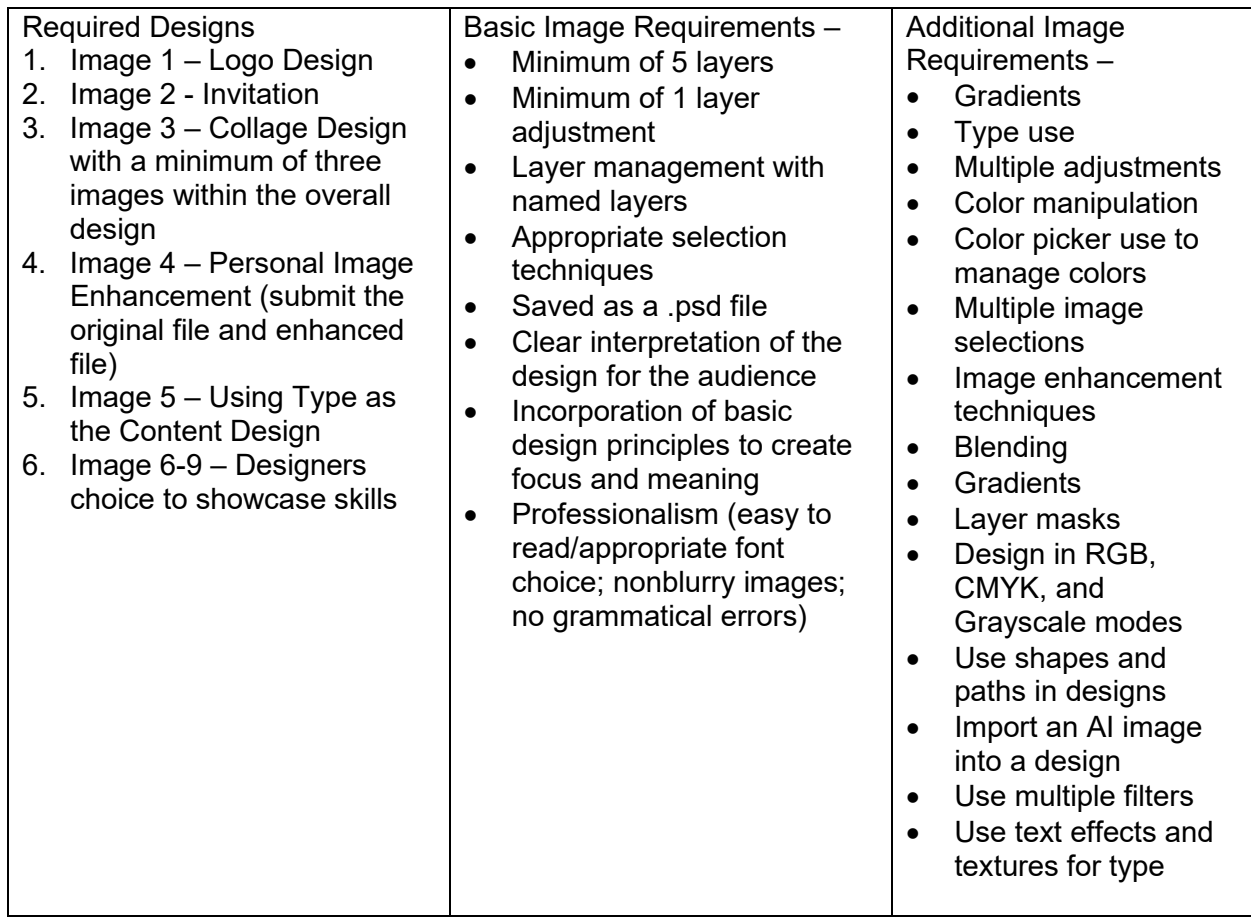

#### **A minimum of 6-9 Photoshop files can be submitted to cover multiple competencies.**

**Introduction: Briefly introduce yourself to the reviewer summarizing your experiences related to this course and your future goals.**

#### **Competency 1: Perform basic tasks with Adobe Photoshop**

Criteria: Performance will be satisfactory when:

- document is opened, closed, and saved correctly
- document is printed
- learner prints correct help menu items

Learning Objectives:

- a. Open software and files
- b. Close software and files
- c. Save files
- d. Print files
- e. Use menus, tools, and palettes
- f. Use the help menu

**Required Artifacts:** A minimum of 6-9 Photoshop files can be submitted to cover multiple competencies. More information on design content and technique can be found above.

#### **Suggested Artifacts: None**

**Describe your learning and experience with this competency. Include the design vision, software techniques used, and overall use of the design:**

# **Competency 2: Use layers to enhance images**

Criteria: Performance will be satisfactory when:

- document contains layers that have been moved, duplicated, and deleted
- document contains selections from other documents

Learning Objectives:

- a. Recognize layer types
- b. Add layers
- c. Delete layers
- d. Add selections from other files
- e. Organize layers

**Required Artifacts:** A minimum of 6-9 Photoshop files can be submitted to cover multiple competencies. More information on design content and technique can be found above.

#### **Suggested Artifacts: None**

**Describe your learning and experience with this competency. Include the design vision, software techniques used, and overall use of the design:**

### **Competency 3: Make selections using various methods and tools**

Criteria: Performance will be satisfactory when:

- learner determines which selection tool to use and make selections
- learner makes selections with selection tools

Learning Objectives:

- a. Use selection tools
- b. Modify selections
- c. Move selections

**Required Artifacts:** A minimum of 6-9 Photoshop files can be submitted to cover multiple competencies. More information on design content and technique can be found above.

#### **Suggested Artifacts: None**

**Describe your learning and experience with this competency. Include the design vision, software techniques used, and overall use of the design:**

## **Competency 4: Use color to enhance images**

Criteria: Performance will be satisfactory when:

- learner correctly uses color to enhance a graphic when given a task
- learner describes color modes

• document contains graphics with color corrections

Learning Objectives:

- a. Describe color modes and models
- b. Use color palettes and tools
- c. Convert grayscale images to color
- d. Use color filters and blending modes
- e. Make color adjustments and corrections

**Required Artifacts:** A minimum of 6-9 Photoshop files can be submitted to cover multiple competencies. More information on design content and technique can be found above.

#### **Suggested Artifacts: None**

**Describe your learning and experience with this competency. Include the design vision, software techniques used, and overall use of the design:**

# **Competency 5: Use type to enhance images**

Criteria: Performance will be satisfactory when:

- document contains type that has been modified with filters and styles
- document contains type that has been formatted
- Learning Objectives:
	- a. Explain how type is created and used
	- b. Modify type
	- c. Apply special effects to type

**Required Artifacts:** A minimum of 6-9 Photoshop files can be submitted to cover multiple competencies. More information on design content and technique can be found above.

#### **Suggested Artifacts: None**

**Describe your learning and experience with this competency. Include the design vision, software techniques used, and overall use of the design:**

# **Competency 6: Use painting tools and palettes to enhance images**

Criteria: Performance will be satisfactory when:

- document contains graphics that have been enhanced with painting tools
- learner selects brushes and creates new brushes

Learning Objectives:

- a. Use painting tools to modify an image
- b. Use various brushes
- c. Create brush tips
- d. Use painting tools to create artistic effects

**Required Artifacts:** A minimum of 6-9 Photoshop files can be submitted to cover multiple competencies. More information on design content and technique can be found above.

#### **Suggested Artifacts: None**

**Describe your learning and experience with this competency. Include the design vision, software techniques used, and overall use of the design:**

# **Competency 7: Create special effects**

Criteria: Performance will be satisfactory when:

- document contains filters that have been used for special effects
- document contains photos that have been fixed with healing brush and clone tools Learning Objectives:
	- a. Use filters for special effects
	- b. Fix imperfections in images

**Required Artifacts:** A minimum of 6-9 Photoshop files can be submitted to cover multiple competencies. More information on design content and technique can be found above.

#### **Suggested Artifacts: None**

**Describe your learning and experience with this competency. Include the design vision, software techniques used, and overall use of the design:**

**Conclusion: Summarize how you have met the competencies of the course.**

# **Learning Source Table**

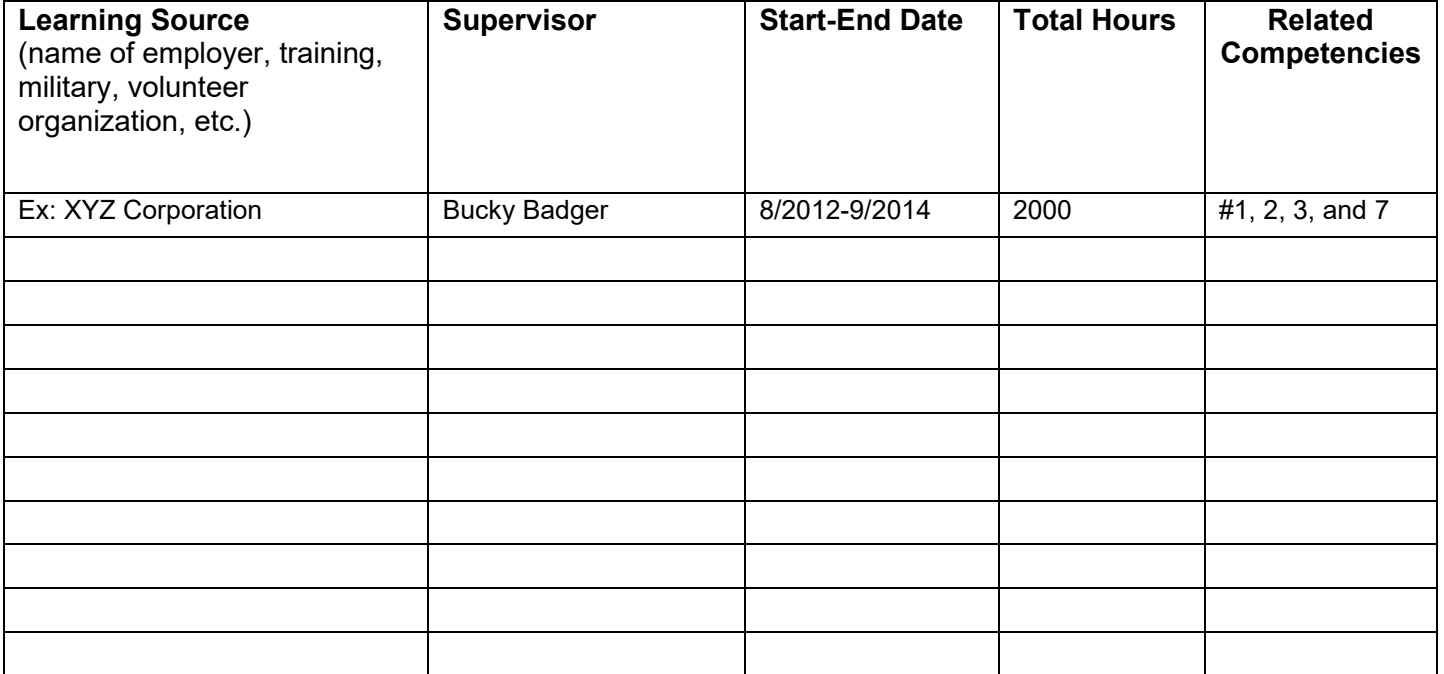